# **Памятка для родителей о Сферуме**

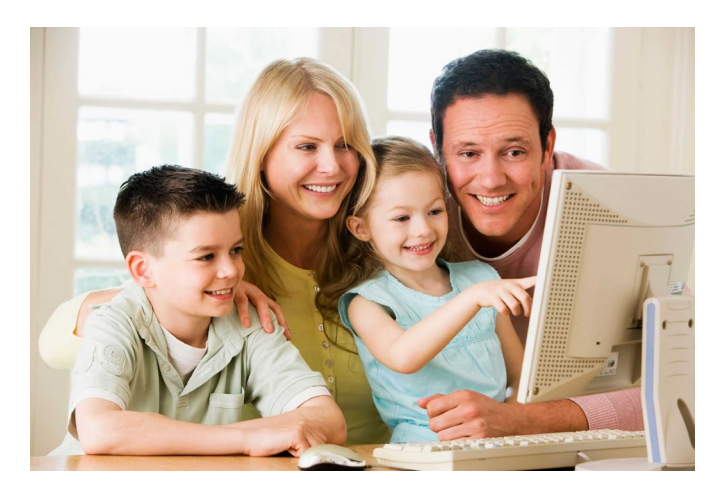

Сферум — цифровая платформа для учителей, учеников и их родителей. Она помогает проводить гибридные уроки и делать традиционное образование в классе более эффективным, не заменяя его.

С сентября 2022 года Сферум доступен в приложении VK [Мессенджер.](https://vk.cc/cllT7v) Это значит, что учителя, ученики и их родители смогут общаться в закрытом и безопасном контуре. На платформе можно проводить групповые видеоконференции — и подключаться к ним с компьютера или телефона, общаться в чатах, получать необходимые материалы для уроков.

В Сферуме родитель может подтвердить профиль ученика, общаться с учителями и смотреть трансляции.

#### **Как родителю подключиться к платформе**

1. После того, как ребёнок зарегистрируется в Сферуме, **попросите его скопировать ссылкуприглашение** из его профиля и отправить вам.

*Важно: не регистрируйте ребёнка на личный номер телефона. Ученики начальной школы могут зарегистрироваться на платформе Сферум по ссылке-приглашению от администратора или классного руководителя по электронной почте, а не по телефону.*

2. **Перейдите по ссылке** и зарегистрируйтесь через VK ID. Это технологическое решение для аутентификации пользователя, которое использует платформа Сферум. Понадобится только ваш номер телефона.

3. После входа на платформу вы увидите данные профиля ребёнка. Проверьте и при необходимости откорректируйте их, а также **подтвердите регистрацию ребёнка**. После этого в профиле родителя отобразится ребёнок, а в профиле ребёнка — родитель.

4. Также вам как родителю **доступно личное облачное хранилище документов**. Вы можете загрузить нужные документы в облако и открывать их с любого устройства.

*Чтобы добавить файлы, нажмите «Мои документы» → + → Выберите нужные файлы.*

Если вы ошиблись при регистрации или нужна помощь по работе с платформой, пожалуйста, напишите в Поддержку по почте [info@sferum.ruи](https://prof-sferum.ru/null)ли нажмите кнопку «Помощь» под левым меню на платформе.

# **Сферум + VK Мессенджер**

Создать или войти в учебный профиль Сферум можно также через приложение VK Мессенджер. Преимущества сервиса:

- Отдельный учебный профиль для учёбы и общения внутри класса и школы. К нему нет доступа у посторонних пользователей.
- Нет рекламы и подписок все функции приложения бесплатные.
- Полностью российская разработка.
- Высокое качество звонков.
- Вся важная информация из Сферума, в том числе переписки и звонки, сохранилась и будет доступна в приложении VK Мессенджер.

Войти в учебный профиль Сферум в VK Мессенджере очень просто. Установите [приложение](https://vk.cc/cllT7v) на телефон. Если вы введёте данные, по которым регистрировались в приложении Сферум, в учебном профиле VK Мессенджера отобразятся все чаты и звонки оттуда.

Создать учебный профиль вы также можете с компьютера — через веб-версию [платформы.](https://vk.cc/cllT7v)

**Больше о возможностях сервиса читайте по [ссылке](https://prof-sferum.ru/sferum_teper_vnutry_vk_messenger).**

## **Частые вопросы о роли родителя**

#### **1. Почему система выдаёт ошибку, если я перехожу по ссылке-приглашению**

Такое может произойти, если вы перешли по ссылке на том же устройстве и в том же браузере, где открыт профиль ученика. В этом случае система воспринимает это как попытку ребёнка стать родителем самому себе. Что можно сделать:

- перейти по ссылке на другом устройстве или в другом браузере на этом же устройстве;
- использовать режим инкогнито в этом же браузере;
- попросить ребёнка на время выйти из своего профиля в Сферуме, чтобы вы смогли зарегистрироваться по ссылке на том же устройстве и в том же браузере.

Также по ссылке-приглашению не получится перейти, если в профиле ребёнка уже есть два родителя.

### **2.Как быть, если детей в семье несколько?**

В этом случае каждый ребёнок присылает вам ссылку-приглашение из своего профиля, вы переходите по каждой из них и подтверждаете регистрацию каждого ребёнка. После этого в профиле ваших детей отобразится родитель, а в вашем профиле — все дети, даже если они учатся в разных школах.